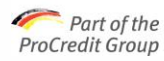

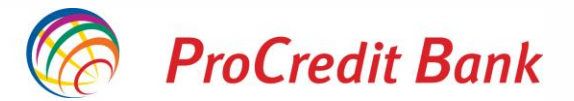

# **Plati online cu cardul**

Pentru ca tu să efectuezi tranzacții sigure cu cardul Visa emis de ProCredit Bank, ai la dispoziție metoda prestabilită de aprobare a tranzacțiilor 3D Secure, cu parola statică și parola dinamică primită prin SMS.

Poți solicita metoda de aprobare biometrică prin aplicația MobileSign, pentru a efectua plăți online cu cardul, mai rapid și în siguranță.

## **1. Aprobare biometrică prin aplicația MobileSign**

Aprobarea biometrică presupune aprobarea plăților online efectuate cu cardul emis de ProCredit Bank prin aplicația MobileSign, fără a mai fi nevoie de parola statică și codul OTP primit prin SMS. Metoda de aprobare este securizată în standardele **3D Secure**.

#### **Pași pentru activarea seviciului:**

- 1. Soliciți activarea opțiunii de **aprobare biometrică la tranzacțiile online cu cardul** prin platforma de Internet Banking - ProB@nking Plus, din meniul **Mesaje > Trimitere mesaj**.
- 2. Primești confirmarea pentru activarea serviciului prin mesaj în ProB@nking Plus.
- 3. Aprobi tranzacțiile cu cardul direct din aplicația MobileSign.

### **Asigură-te că:**

- Ai setat autentificarea biometrică (recunoaștere facială / amprentă) pe smartphone-ul tău;
- Folosești deja aplicația MobileSign pentru operațiuni efectuate în Internet Banking și/sau Mobile Banking;
- La efectuarea tranzactiilor online cu cardul (plăți mai mari de 25 EUR) urmezi pașii descriși în pagină: aprobi tranzacția din aplicația Mobile Sign, după care revii în pagina de plată pentru confirmare.

**Biometria** este o variantă care aduce un plus de securitate la aprobarea tranzacțiilor efectuate online cu cardul. Aceasta poate fi folosită la plățile către comercianții care acceptă opțiunea de aprobare biometrică. Altfel, tranzacțiile se vor aproba prin procesul **de aprobare cu parola statică plus parola dinamică primită prin SMS.**

**Mai multe informații găsești în acest [ghid](https://www.procreditbank.ro/resources/cache/cms/files/Ghid%20Plati%20online%20cu%20cardul%20RO.pdf) dedicat activării și utilizării opțiunii de biometrie pentru aprobarea tranzacțiilor online cu cardul de la ProCredit Bank.**

# **2. Aprobare cu parola statică și parola dinamică primită prin SMS**

Aprobarea cu parola statică și parola dinamică prin SMS reprezintă procedura de aprobare a plăților online cu cardul emis de ProCredit Bank. Metoda de aprobare este securizată în standardele **3D Secure.**

**Pașii necesari pentru efectuarea plăților cu cardul pe site-uri securizate:**

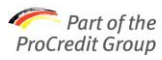

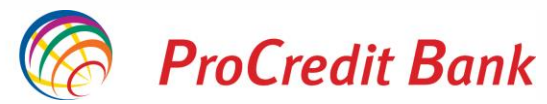

- 1. Pe pagina de plată a site-ului introduci datele solicitate și dai click pe butonul pentru confirmarea plății,
- 2. Introduci parola statică, formată din ultimele 6 cifre din CNP-ul titularului cardului (Cod Numeric Personal),
- 3. Introduci parola primită prin SMS în fereastra nou deschisă.

În cazul în care nu ai introdus parola în timpul alocat, ai posibilitatea de a solicita retrimiterea unei noi parole, prin accesarea butonului "Resend dynamic password".

**3D Secure** reprezintă un program dezvoltat la standarde internaționale pentru a efectua tranzacții securizate cu cardul, pe internet.

Visa International a dezvoltat propriile programe de siguranță pentru cumpărături online pe baza modelului 3D Secure, sub numele de **"Verified by VISA"**.

**Dacă ai nevoie de asistență, ne poți contacta prin serviciul Contact Center la numărul 021 201.55.55, de luni până vineri, în intervalul 08:00 – 20:00.**

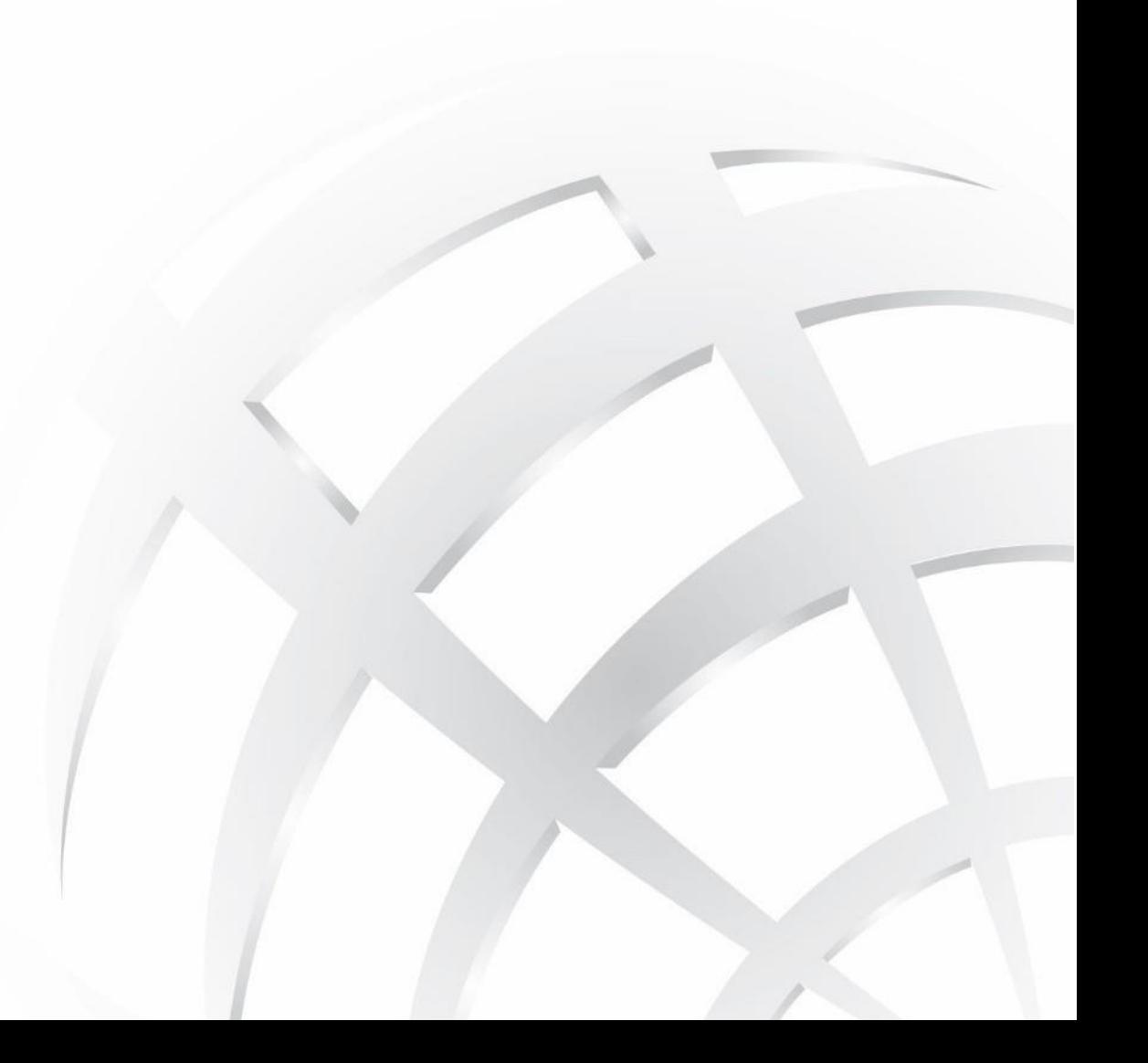